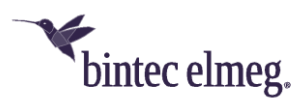

# **Release Notes System<br>Software 2.4.3.2**

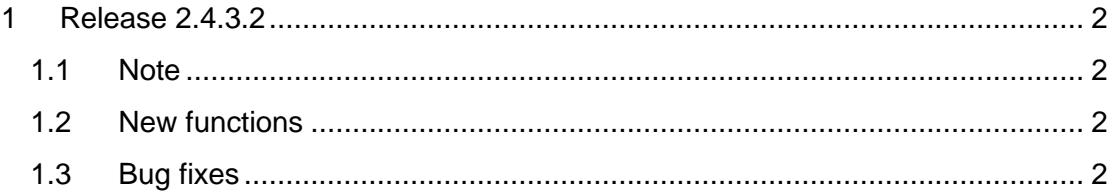

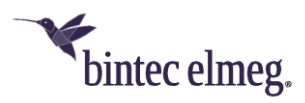

## <span id="page-1-0"></span>**1 Release 2.4.3.2**

#### <span id="page-1-1"></span>**1.1 Note**

**This version is only available for the W2022ac/W2022ac-ext devices. To install Release 2.4.3.2 it is necessary that Release 2.4.1.1 or higher is already installed on the access point. To install Release 2.4.3.2 from an even older version, you must first install Version 2.4.1.1.**

#### <span id="page-1-2"></span>**1.2 New functions**

• **Setting the operating environment:** The radio modules of your access point operate in both the 2.4 and 5 GHz bands. The selection of available radio channels in the 5GHz band depends on the intended operating environment, while in the 2.4GHz band a selection of channels 1-13 is always available. To make configuration of the access point as simple as possible, the **Environment** option in the **Wireless LAN > Global Settings** menu is preset to *Indoor*.

This setting makes all channels from 36 to 140 available when configuring the 5GHz radio module for automatic channel selection in the **Radio Settings > Advanced Parameter > Channel Plan** menu. This is the standard application for **W2022** access points as these devices are intended for indoor use.

*Note that if you use the radio module other than* Indoor *for your Environment, the available channels and preset channel plans will also change. Therefore, adjust the configuration accordingly if necessary.*

• **Improved status displays**: In the **System Management > Status** menu, the **Resource Information** section now displays CPU usage in addition to memory usage. In the **Physical Interfaces** section, the actual current speed of the LAN connections is displayed.

### <span id="page-1-3"></span>**1.3 Bug fixes**

- **Channel plan (#4801):** When configuring the radio module, it was not possible to set up channels 1-13 for the 2.4 GHz band.
- **Wireless mode not available:** It was not possible to set up a radio module for *802.11a* **Wireless Mode**.
- **Missing input verification:** It was possible to set the **Hard Limit** to a lower value than the **Soft Limit** when setting up **Client Load Balancing**.